# Tutorials

# Jenkins local

# Jenkins PVE

## PVE zertifikat in die JVM importieren

```
openssl s_client -showcerts -connect dvsdnet2.devoteam.de:8006 | openssl
x509 -outform PEM > ~/root_ca.pem
```
Java Keystore duplizieren und nach Jenkins verschieben

mkdir \$JENKINS\_HOME/keystore/

```
cp $JAVA_HOME/jre/lib/security/cacerts $JENKINS_HOME/keystore/
```
Root CA aus dem PVE hinzufügen

```
keytool -import -alias $ALIAS -keystore $JENKINS_HOME/keystore/cacerts -file
~/root_ca.pem
```
Add -Djavax.net.ssl.trustStore=\$JENKINS\_HOME/keystore/cacerts to the # Jenkins startup parameters.

For Debian/Ubuntu, this is /etc/default/jenkins

<code> echo 'JAVA ARGS="\$JAVA ARGS -Djavax.net.ssl.trustStore=\$JENKINS\_HOME/keystore/cacerts"'» /etc/default/jenkins <code>

sudo service jenkins restart

From: <https://wiki.netzwissen.de/>- **netzwissen.de Wiki**

Permanent link: **<https://wiki.netzwissen.de/doku.php?id=jenkins>**

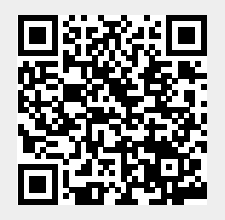

Last update: **05/03/2024 - 10:52**